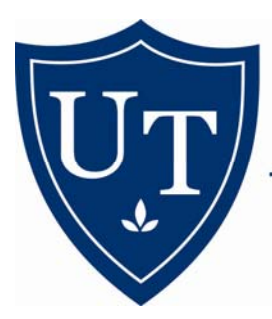

### **UNIVERSITY LIBRARIES**

THE UNIVERSITY OF TOLEDO

## How to Use EXAM MASTER Online

Misa Mi, MA, MLIS, AHIP, Medical Librarian, 419-382-3634, misa.mi@utoledo.edu

# EXAM MASTER OnLine

What is EXAM MASTER OnLine?

- EXAM MASTER helping you prepare for board exams
- USMLE Review, Medical Specialty Board Review for students and residents
- Medical Specialty Board Review for physicians' certification or recertification

### What You Can Do with EXAM MASTER

With EXAM MASTER OnLine You Can:

- Access a large medical question bank containing thousands of questions
- Take exams that simulate the actual board exam experience
- Quickly identify your strengths and weaknesses
- Customize the selection of your study material

#### 1. Click on the start button.

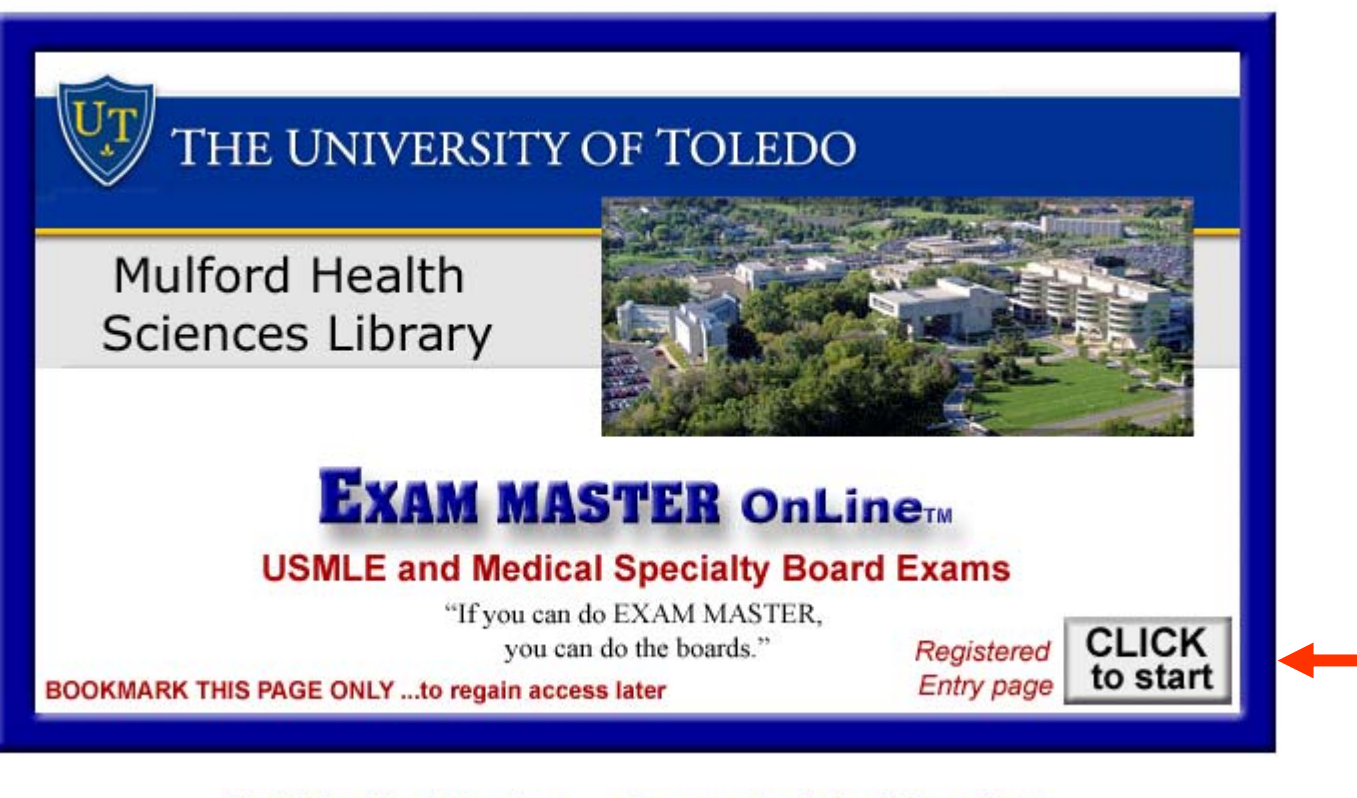

**First Time Registration Frequently Asked Questions**  2. Please register for an account if you are a first-time user. Password will be sent to your e-mail account immediately. Log on to EXAM MASTER.

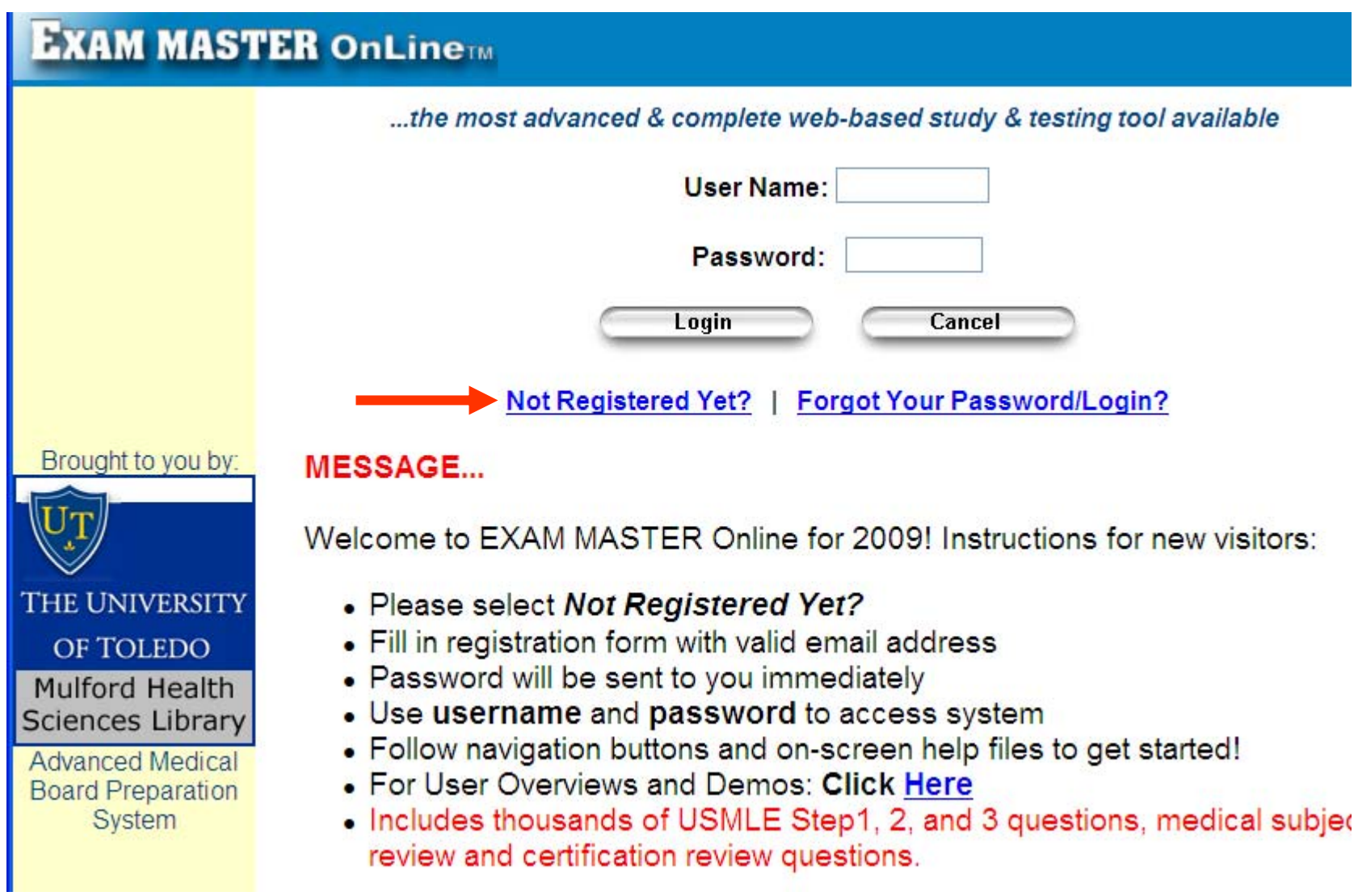

3. Click on the button "New Exam" and choose "Exam by Topic".

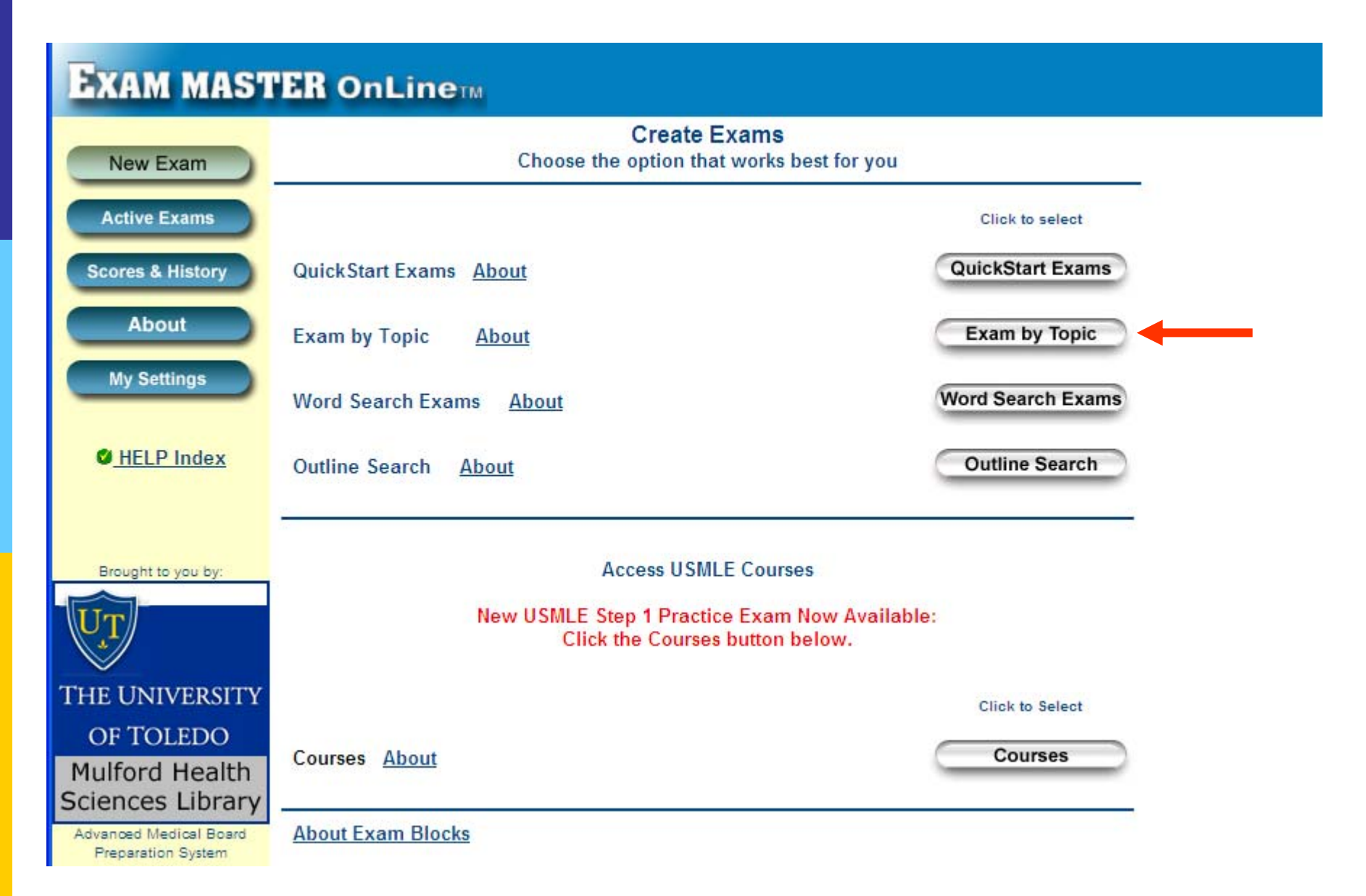

4. Clicking on one of the available products takes you to a specific list of reviews.

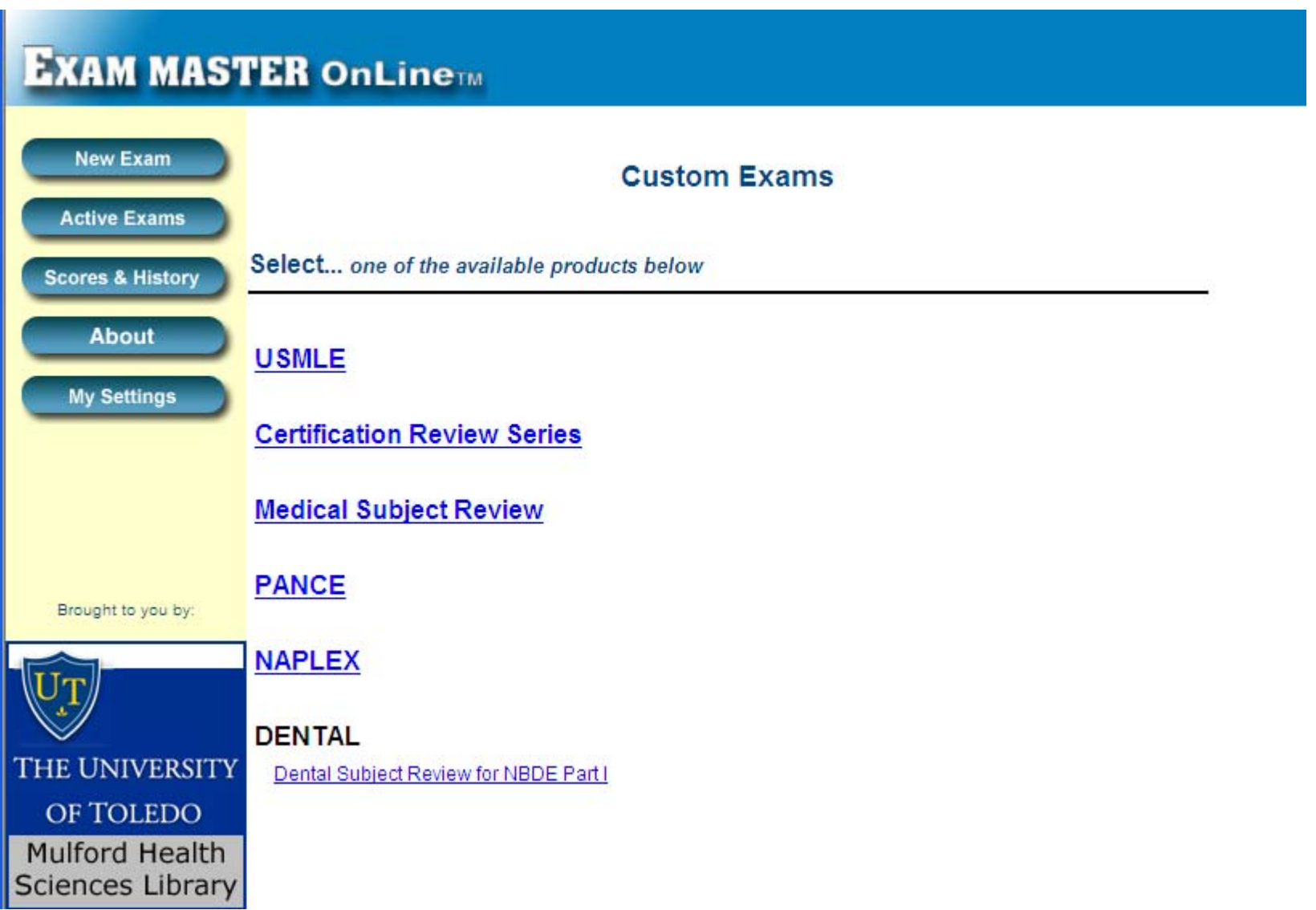

**To learn more on how to use EXAM MASTER OnLine, please visit any of the following online tutorials.**

**How to create exams:**

**<http://www.exammaster.com/flash/create-exams-demo.htm>**

**How to take tests and study <http://www.exammaster.com/flash/test-study-demo.htm>**

**How to view score reports <http://www.exammaster.com/flash/score-reports-demo.htm>**